# **Connectivity Cheat Sheet for DB2 Universal Database for z/OS (Part 2)**

by Raul F. Chong IBM Toronto Lab September 2003

# **The Connection Database**

## **The CDB Tables for a TCP/IP connection**

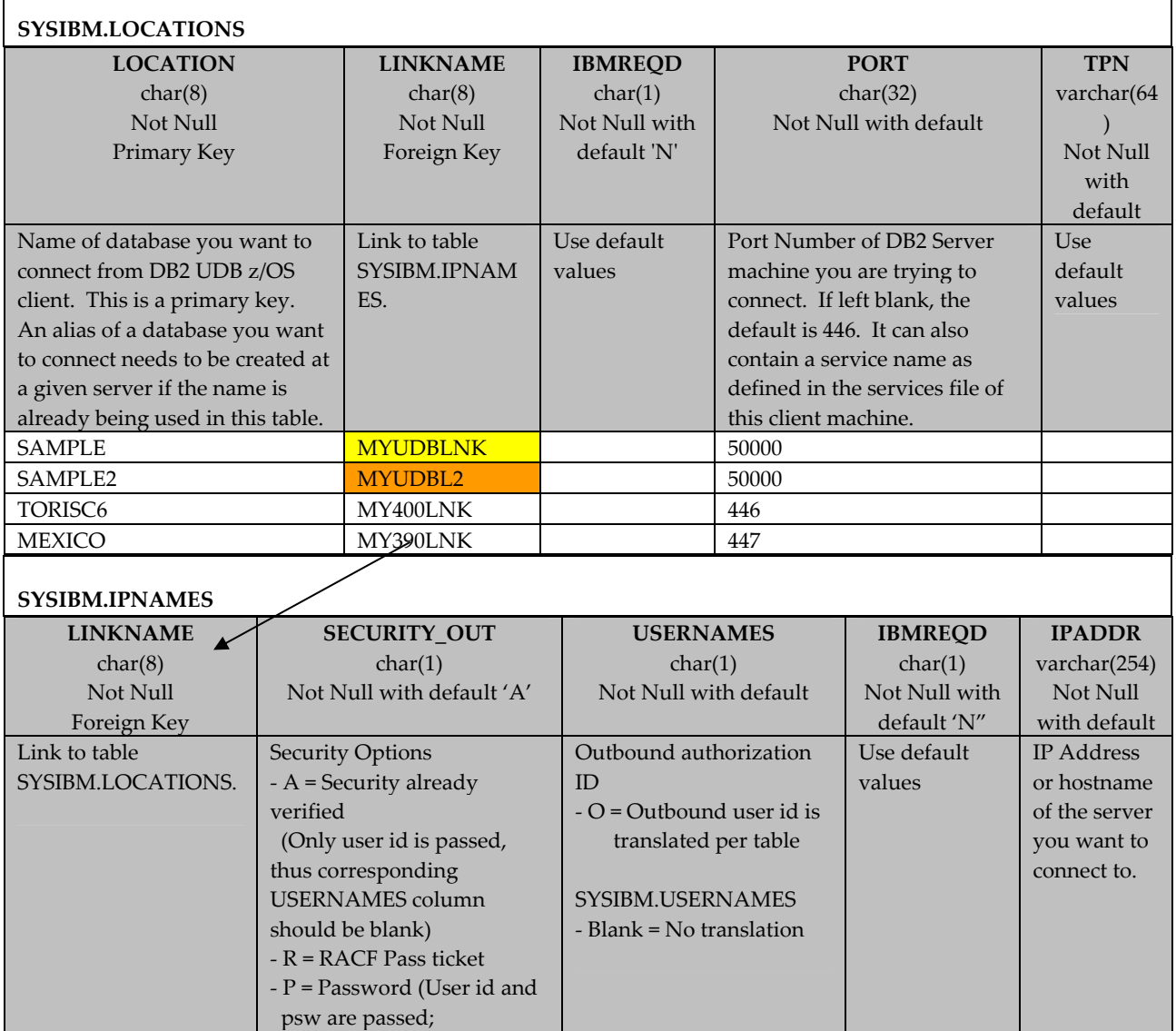

MYUDBLNK A 9.26.93.234 MYUDBL2 P O 9.23.190.25 MY400LNK P O 9.89.168.6<br>MY390LNK P O 158.228.20 MY390LNK P P O 158.228.20.3

corresponding

be set to 'O')

USERNAMES column must

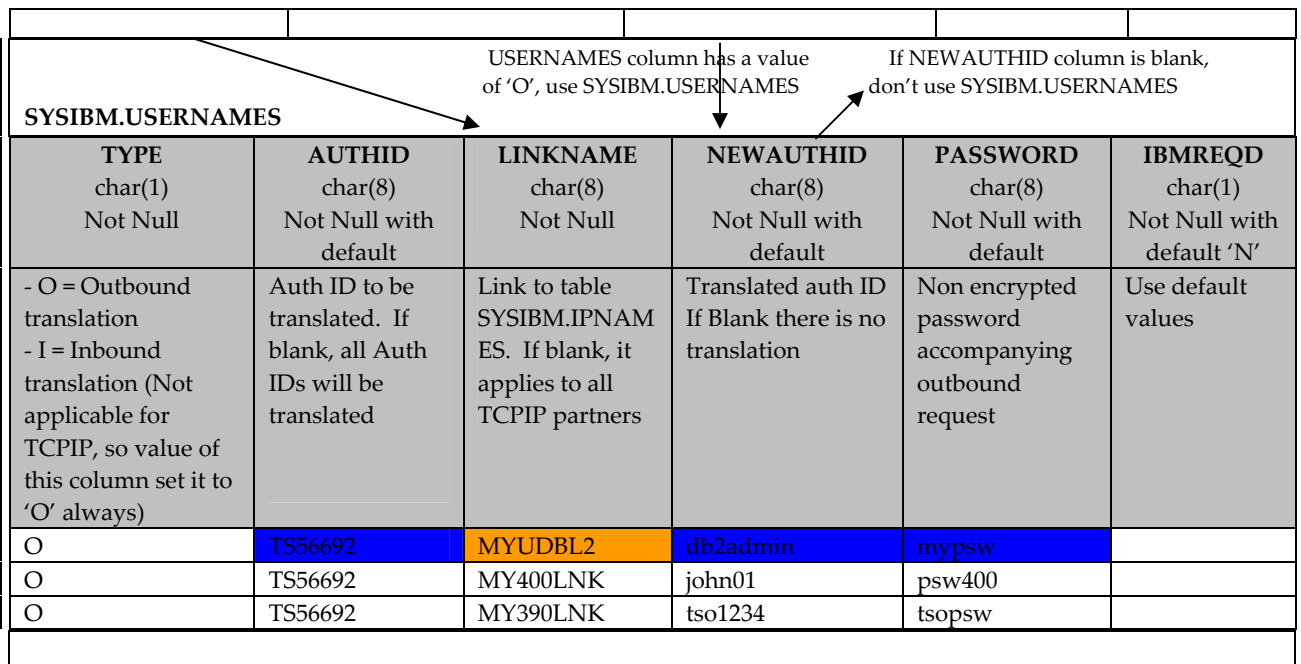

In Figure 1, we have highlighted in color a few rows to briefly explain two common cases which will help you understand how to populate the CDB tables.

Let's make this explanation as simple as possible. In the first case, the DB2 UDB for z/OS client is trying to connect to the SAMPLE database. DB2 for z/OS will first join the first row of -SYSIBM.LOCATIONS with the first row of SYSIBM.IPNAMES given that the LINKNAME column is the same (cell in yellow):

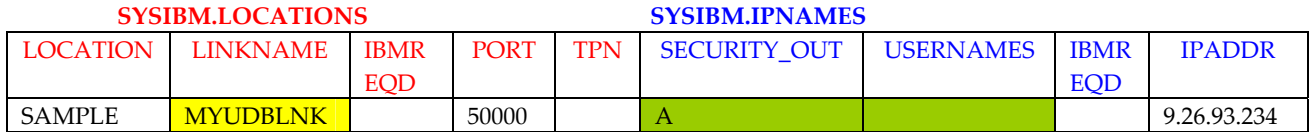

Thus, DB2 UDB for z/OS client will use IP address 9.26.93.234 and port 50000. Also, because SECURITY\_OUT = 'A' (already verified), it will only pass the user id to the server given that authentication has already been performed at the client when logging on to TSO. Note as well that the USERNAMES column is blank. This should normally be the case when -SECURITY\_OUT = 'A' (therefore we have colored both cells in green), and it means there is no need to look into the SYSIBM.USERNAMES table. At the DB2 UDB for Linux, UNIX and Windows server, the database manager configuration parameter AUTHENTICATION must be set to CLIENT in order for these settings to work.

For the second case, when the DB2 UDB for z/OS client is trying to connect to the SAMPLE2 database, DB2 for z/OS will join the second row of SYSIBM.LOCATIONS, the second row of SYSIBM.IPNAMES and the first row of SYSIBM.USERNAMES given that the LINKNAME column is the same (cell in orange):

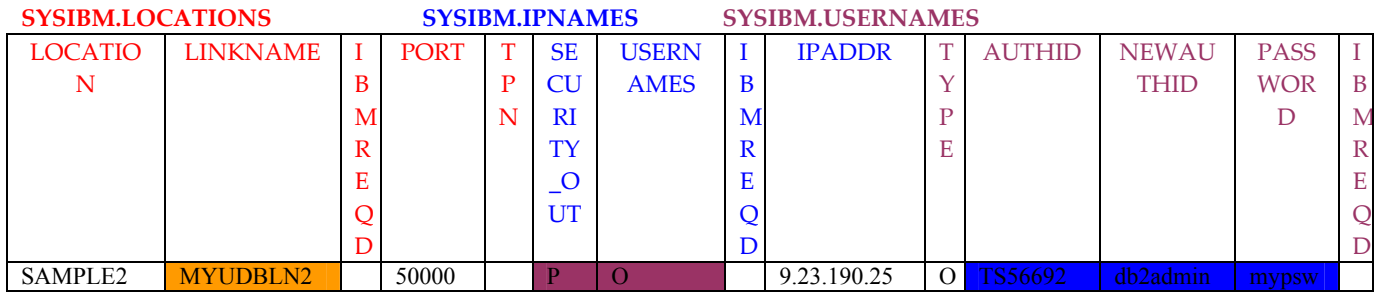

# **Scenario 1**

From DB2 UDB for z/OS client (machine 1) to DB2 UDB for Linux, UNIX and Windows server (machine 2)

# **DB2 UDB for z/OS client to DB2 UDB for Linux, UNIX, Windows Server**

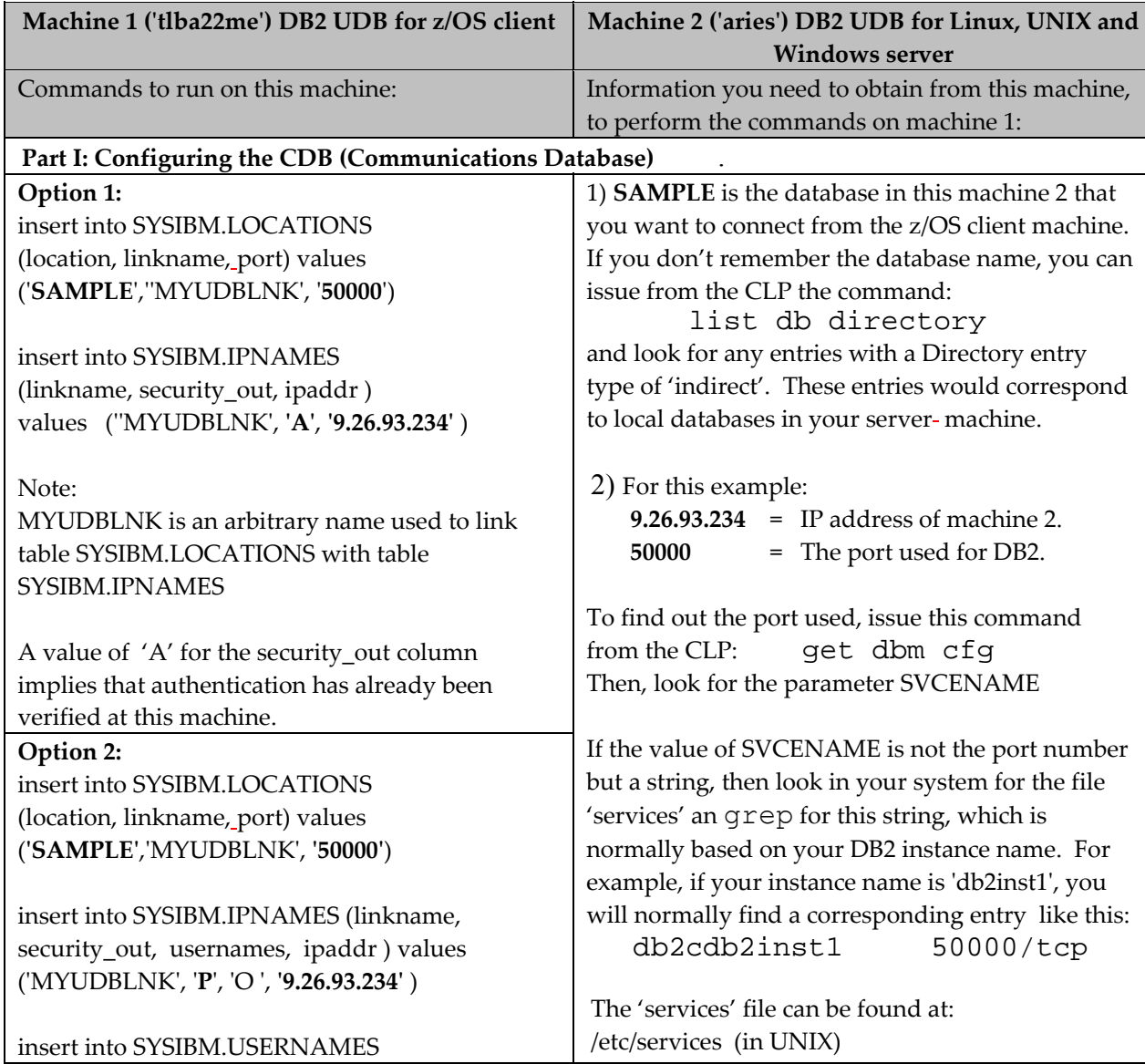

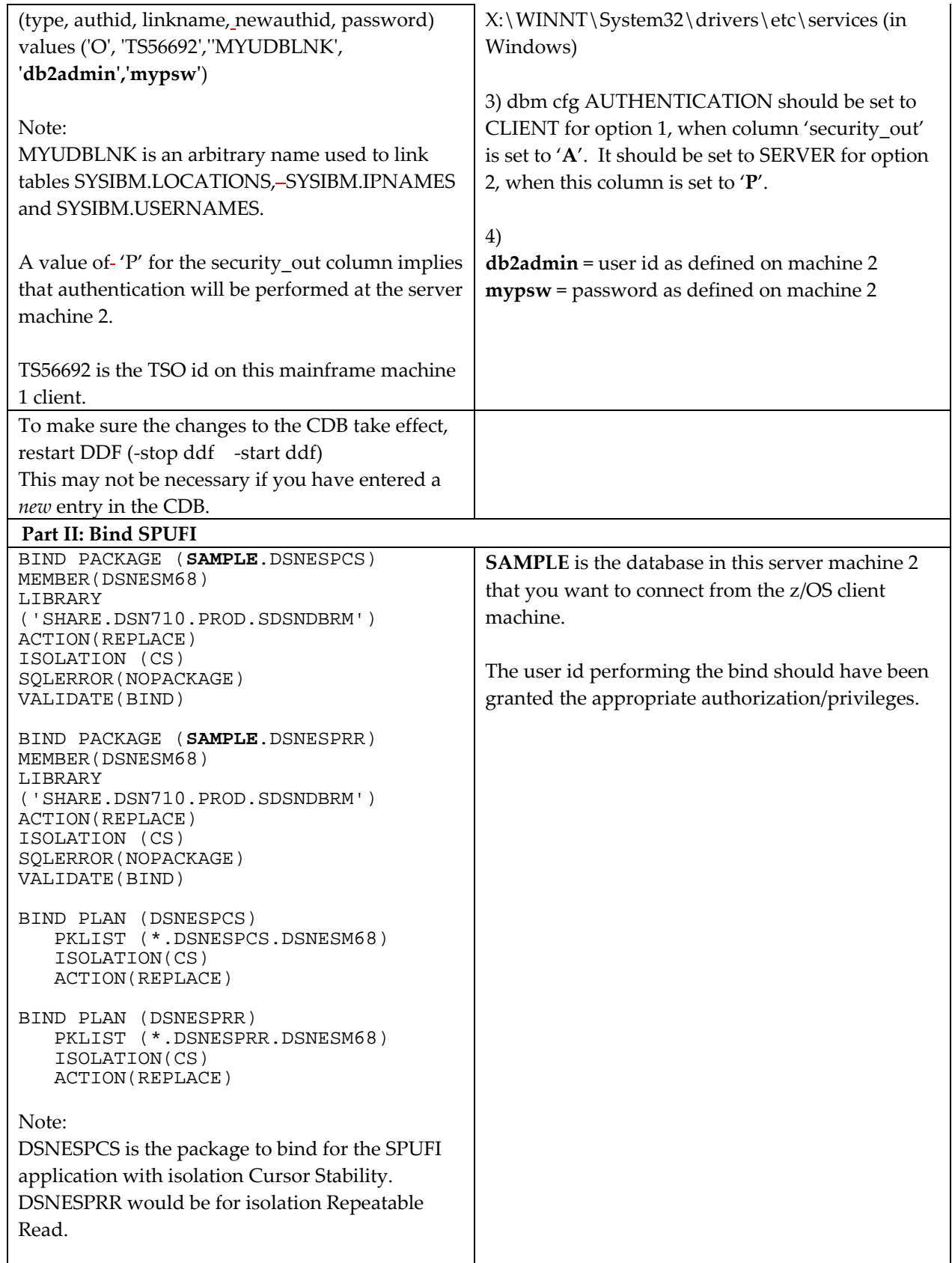

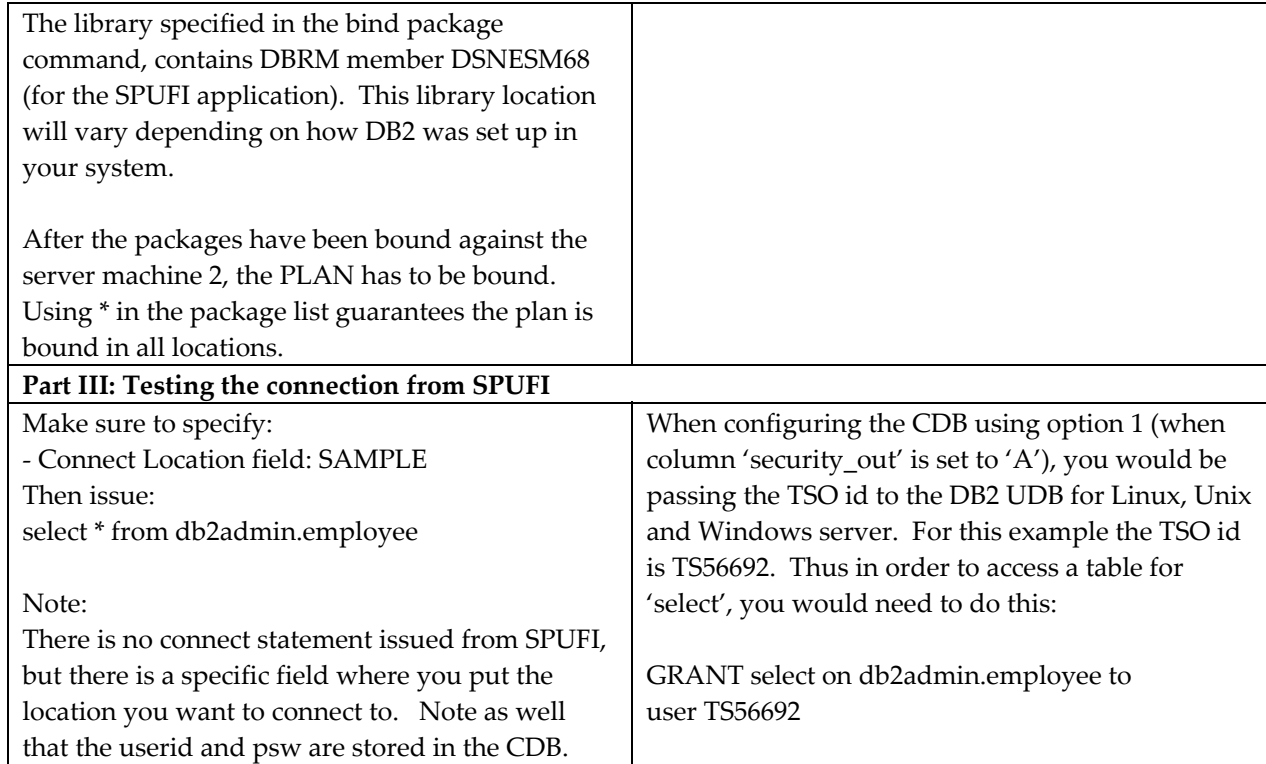

## **Typical errors**

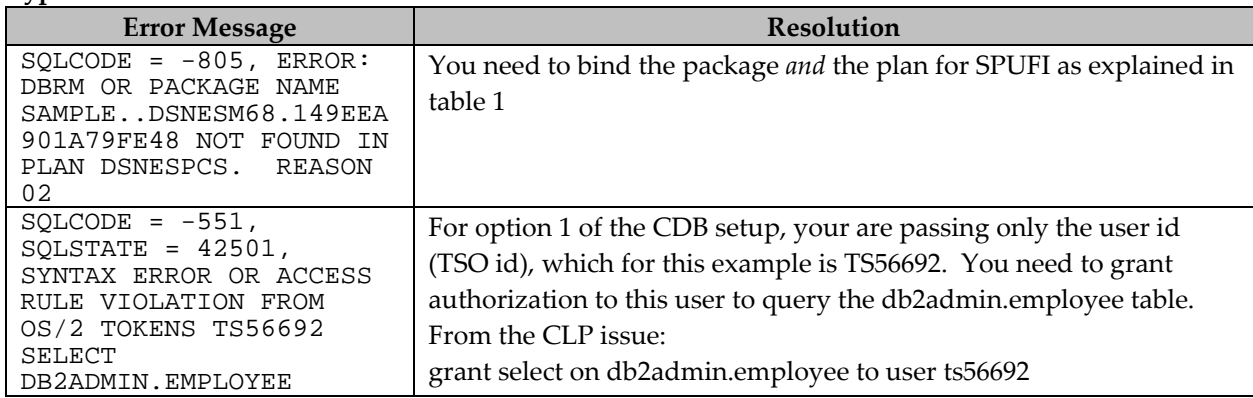

Besides the typical errors shown above, other things to check are mentioned in the table below.

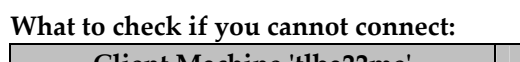

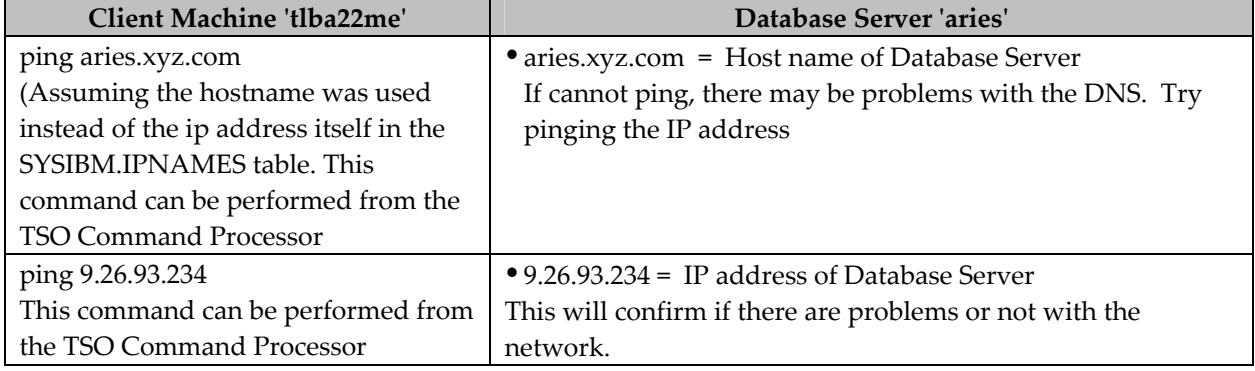

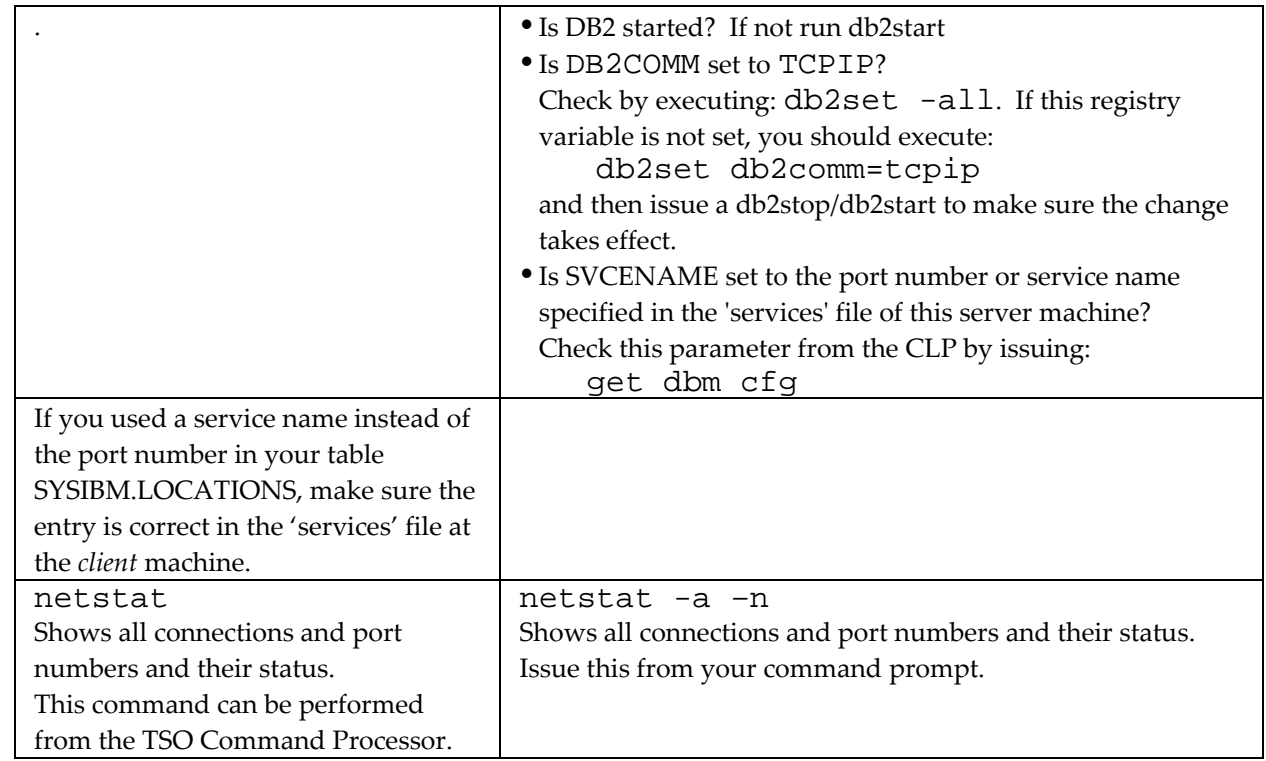

## **Notes:**

1. DB2COMM and SVCENAME are set up automatically during the installation of DB2 UDB for Linux, UNIX and Windows for the default instance. Any other new instance created after installation with the db2icrt command, will not have these parameters set up.

2. DB2 will check the 'services' file in the machine where the DB2 command is issued.

# **Scenario 2**

From DB2 UDB for z/OS client (machine 1) to DB2 UDB for iSeries server (machine 2). For this scenario, we only tested with one configuration for the CDB, however you are encouraged to try other setups.

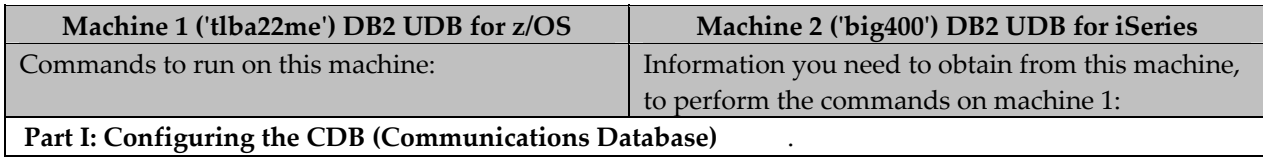

### **DB2 UDB for iSeries client to DB2 UDB z/OS Server**

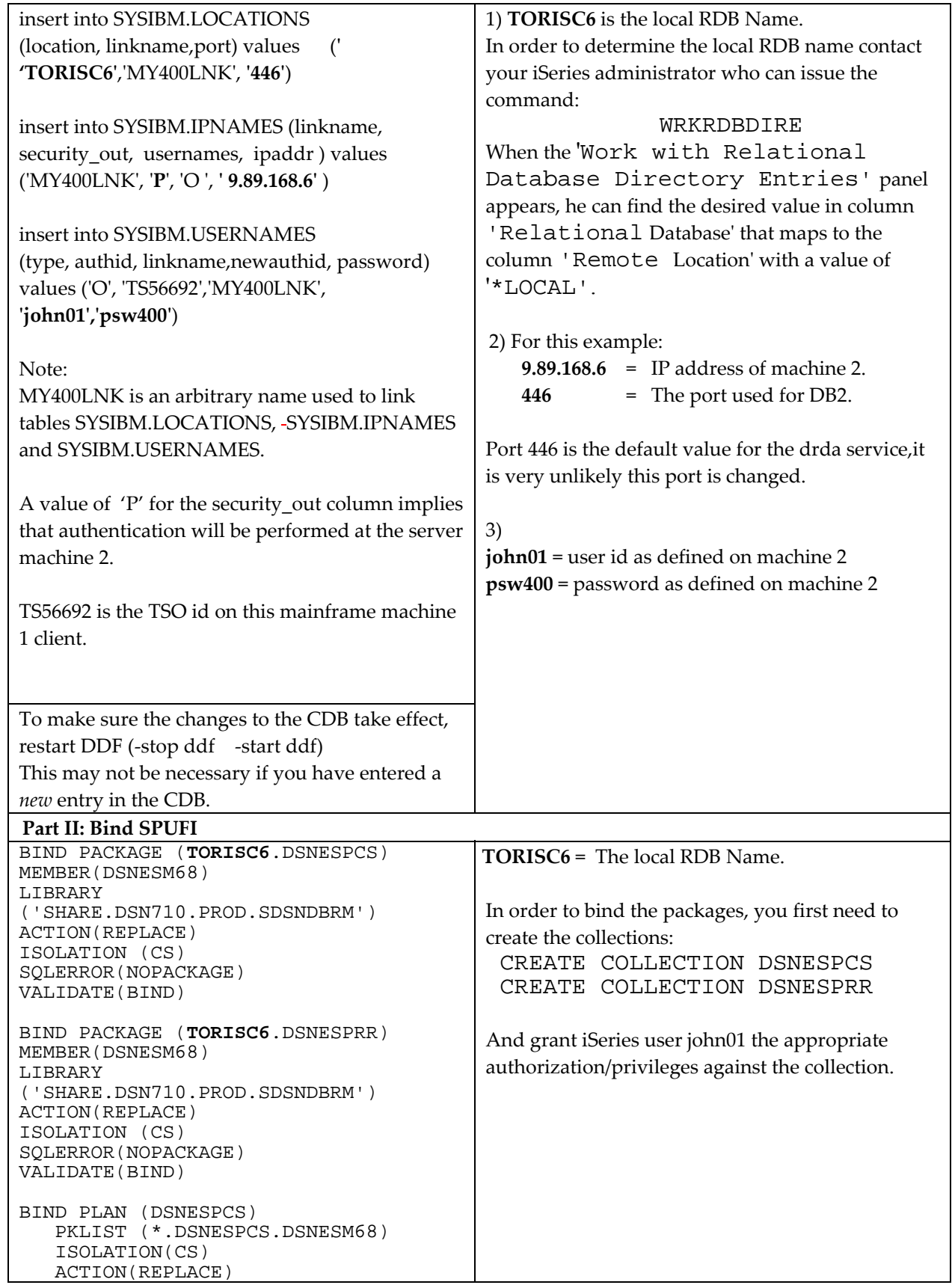

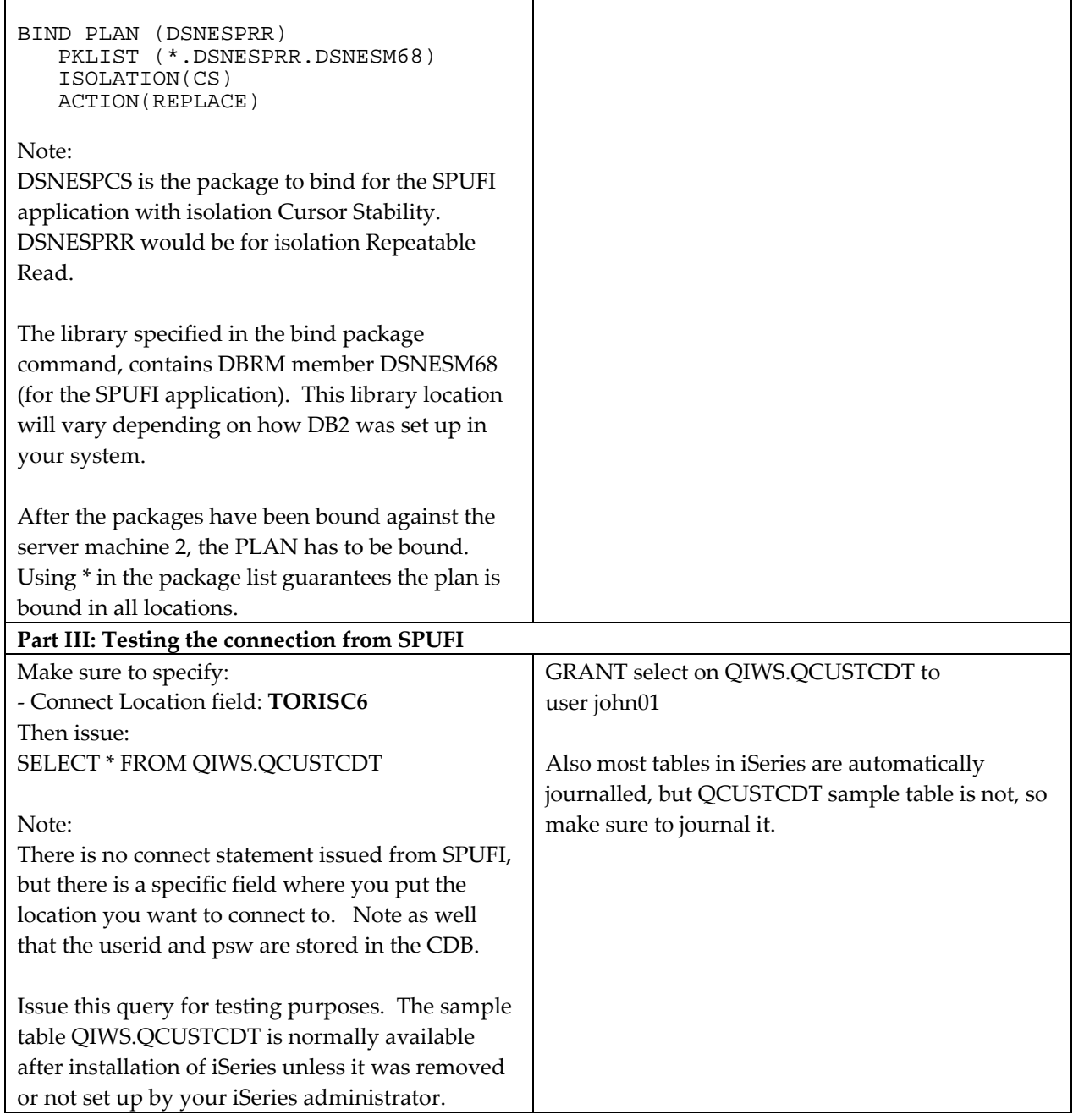

## **Typical errors**

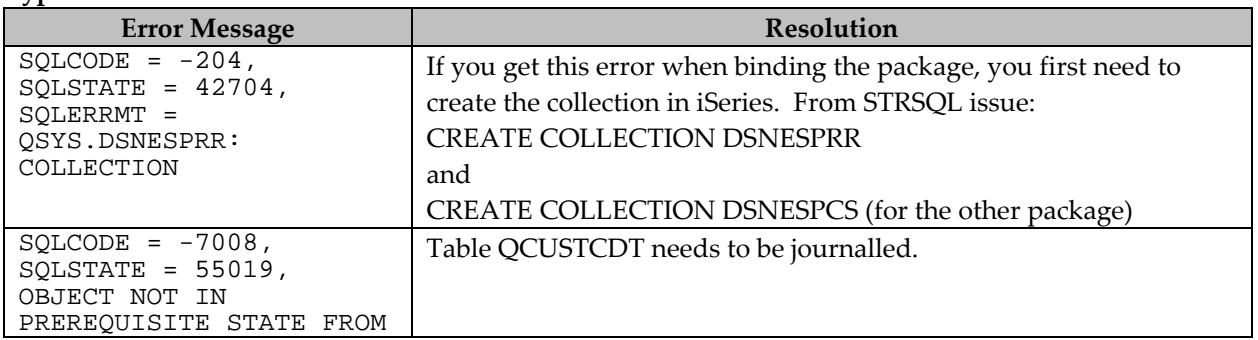

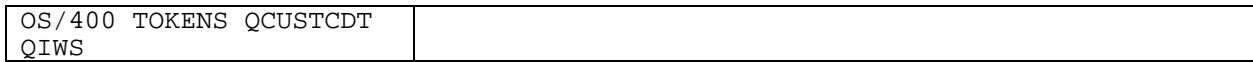

### **What to check if you cannot connect:**

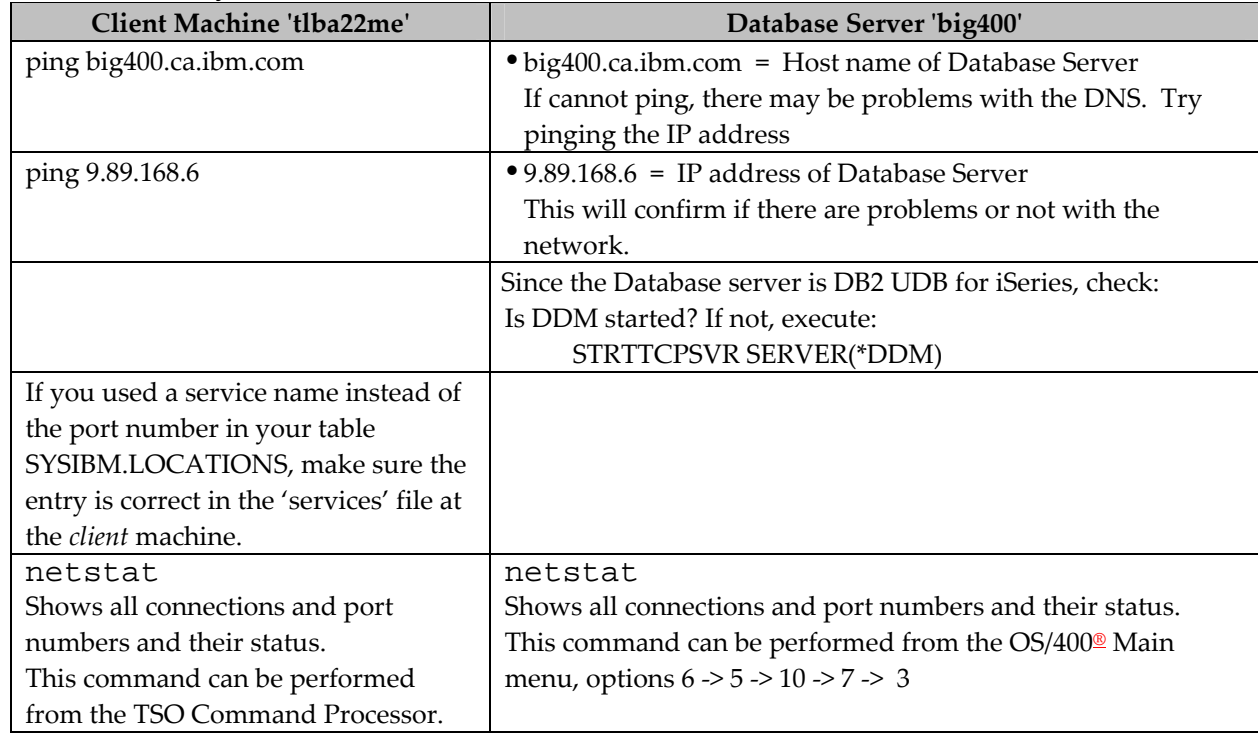

### **Scenario 3**

From DB2 UDB for z/OS client (machine 1) to DB2 UDB for z/OS server (machine 2). For this scenario, we only tested with one configuration for the CDB, however you are encouraged to try other setups.

# **DB2 UDB for z/OS client to DB2 UDB for z/OS Server**

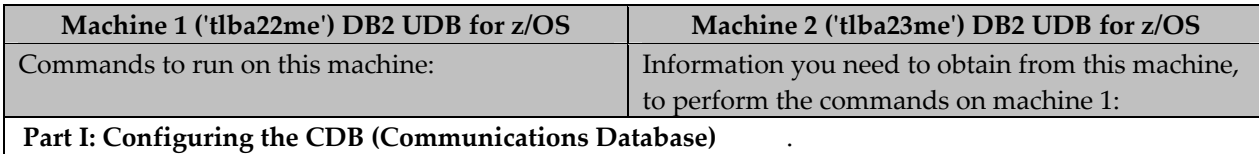

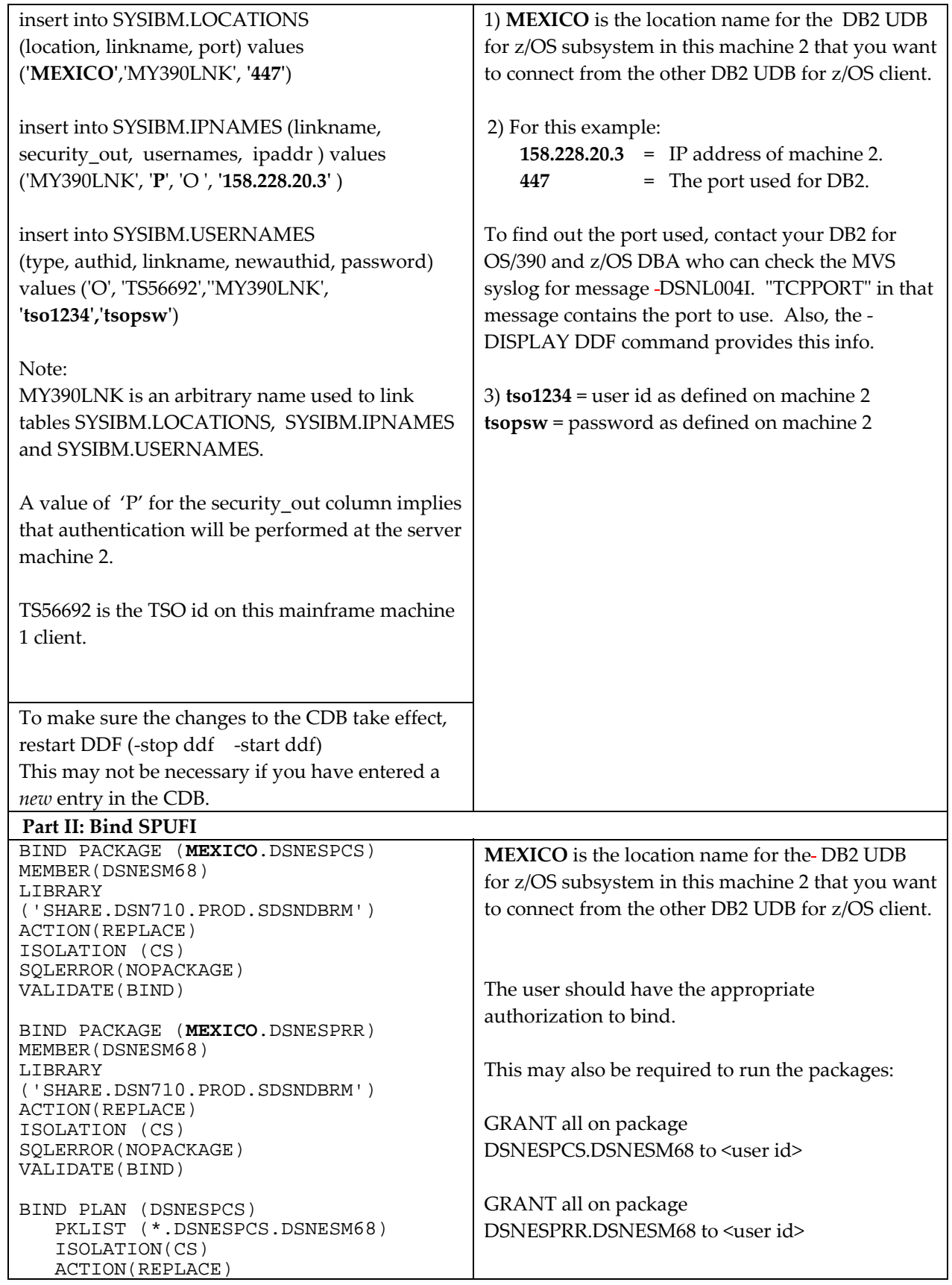

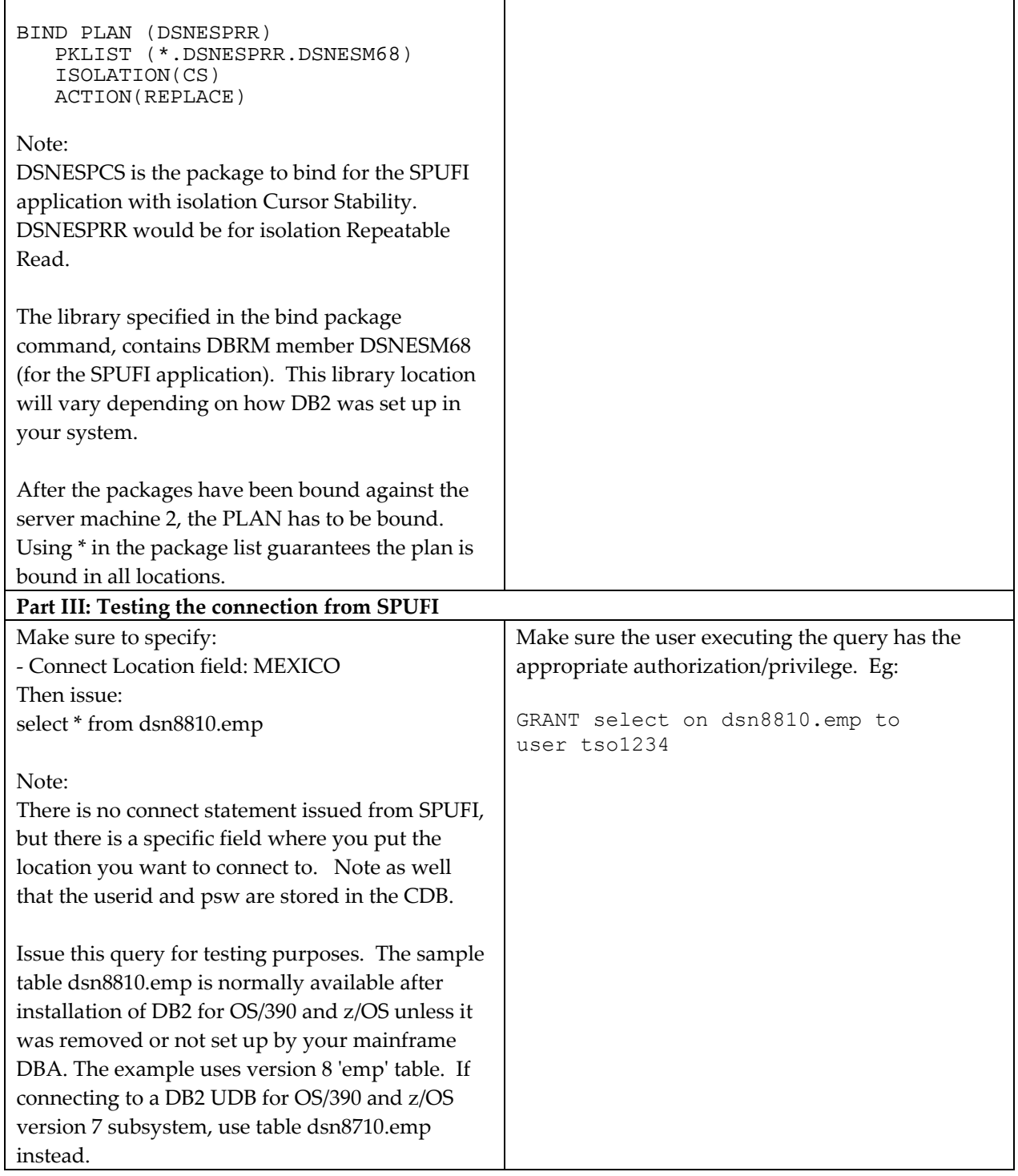

# **What to check if you cannot connect:**

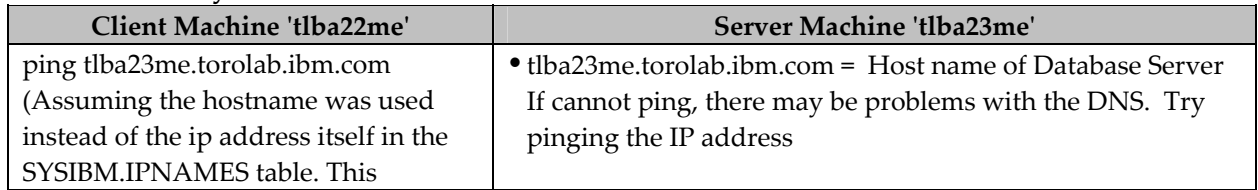

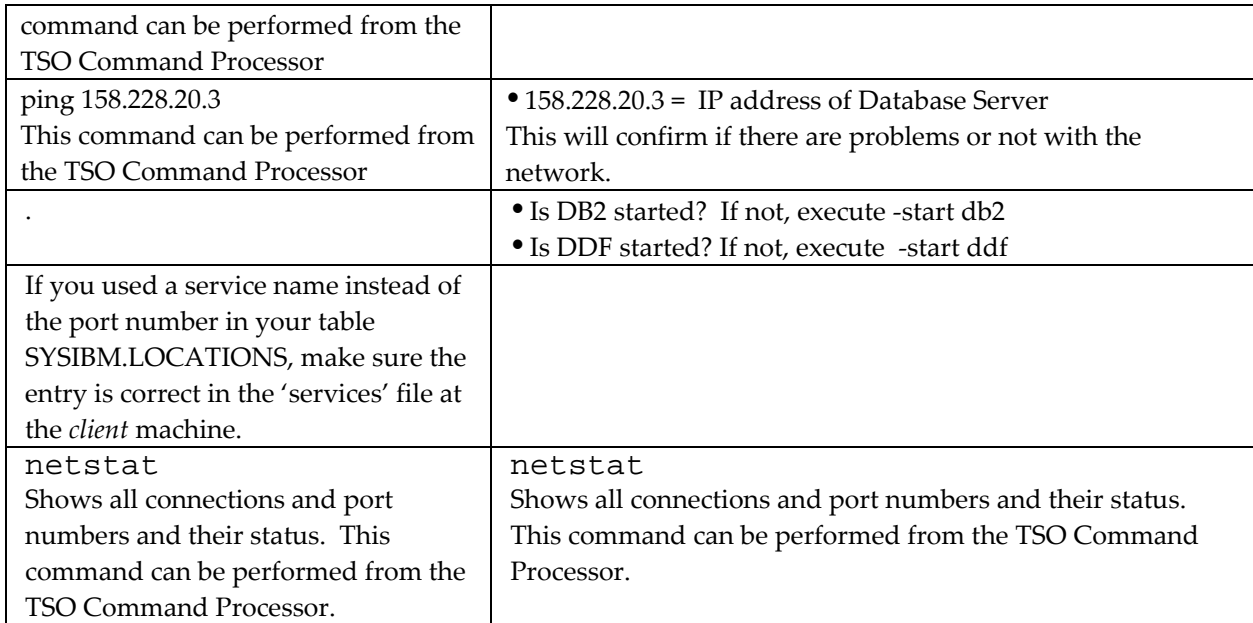

### **Note:**

DB2 for OS/390 and z/OS supports two protocols:

**DRDA:** This is the recommended protocol, and the one for which the instructions of this article apply. The application uses a CONNECT statement, a three-part name, or an alias (if bound with DBPROTOCOL (DRDA) to access the server.

**DB2 private protocol:** This protocol is being phased out and can only be used among DB2 UDB for OS/390 and z/OS client and servers. The application must connect using an alias or three-part name to direct the SQL statement to a given location.

### **Trademarks**

The following terms are trademarks of IBM Corporation in the United States and/or other countries: DB2; DB2 Universal Database, DB2 Connect, IBM, iSeries, OS/2, OS/400, OS/390.

### UNIX the open group

Other company, product or service names may be the trademarks or service marks of others.